# ejemplo de xreg *Xavi Barber 28/5/2018*

## **ARIMA y xreg**

## **Nuestros datos**

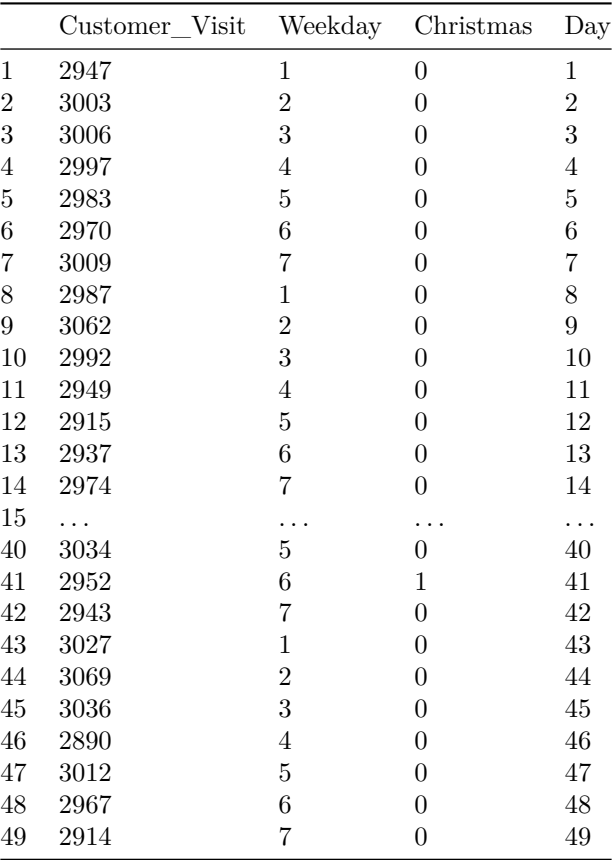

Como podeis ver, hay una variable que es "Navidad", otra variable que es día de la semana pero en númeris de 1 a 7.

Por lo que habrá que decirle al comando que tenga en cuenta que estas variables son factores.

¿cómo se hace esto?

Nosotros queremos ayudar el siguiente modelo

$$
Y_t = \beta_0 + \beta_1
$$
 Weekday +  $\beta_2$ Day +  $\beta_3$ Christmas +  $ARMA(p, q)$ 

#### **model.matrix**

Debemos pasar nuestras variables factor a variables "dummies". Una variable dummie es una varible que se crea a partir de una variable nominal y que identifica sólo a una de sus caterias. Es decir, tenemos que crear diferentes variables dummie para identificar los 7 días de la semana.

```
diaSemana<-model.matrix(~as.factor(modelfitsample$Weekday))
diaSemana<-diaSemana[,-1]
colnames(diaSemana) <- c("Mon","Tue","Wed","Thu","Fri","Sat")
kable(head(diaSemana, n=10))
```
Como podeis ver, hemnos generado **6** variables donde antes sólo habia una. Falta el Domingo, pero el sistema toma como Domingo cuando no es ninguno de lso otros días, es decir, cuando Mon . . . Sat valen cero.

Ya podemos ajustar el modelo:

```
# Creamos las variables del modelo lineal
Variables.xreg <- cbind(Weekday=diaSemana,
                  Day=modelfitsample$Day,
              Christmas=modelfitsample$Christmas)
```

```
# Le decimos a R cual es nuestra varia de "Time Series"
visits <- ts(modelfitsample$Customer_Visit, frequency=7)
```

```
# Ajustamos el modelo ARIMAX (ARMA(2,0) a modo de ejemplo)
modArima <- Arima(visits, xreg=Variables.xreg, order=c(2,0,0))
```
Los resultados del ajuste (parámetros y error):

```
summary(modArima)
```

```
## Series: visits
## Regression with ARIMA(2,0,0) errors
##
## Coefficients:
## ar1 ar2 intercept Mon Tue Wed Thu
## -0.0753 -0.1026 2991.6783 9.3461 19.3159 -18.9895 -2.0801
## s.e. 0.1472 0.1450 16.6667 21.7712 22.0738 20.8362 20.8734
## Fri Sat Day Christmas
## -11.9253 -20.8399 -0.1526 -15.9929
## s.e. 22.7538 21.7508 0.3491 43.1579
##
## sigma^2 estimated as 1962: log likelihood=-249.06
## AIC=522.12 AICc=530.79 BIC=544.83
##
## Training set error measures:
## ME RMSE MAE MPE MAPE MASE
## Training set -0.1359757 39.0052 31.61679 -0.02176012 1.06166 0.6567285
## ACF1
## Training set -0.001764875
```
Comporbaremos si el modelo se ha ajustado bien:

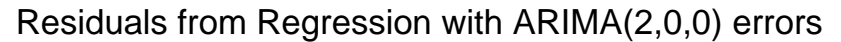

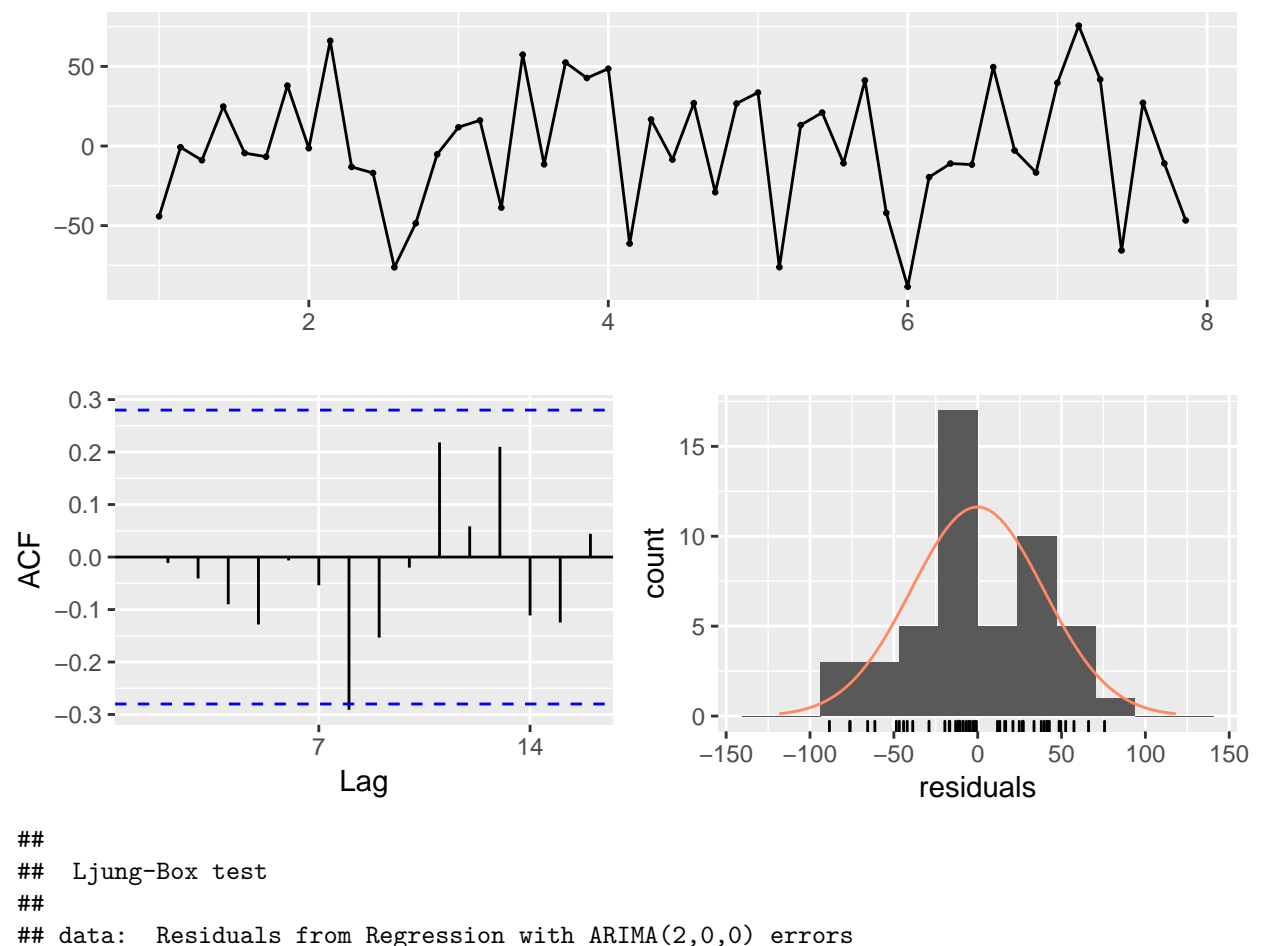

```
## Q* = 15.632, df = 3, p-value = 0.001349
```

```
##<br>## Model df: 11.
                      Total lags used: 14
```
El modelo es mejorable, pero esto es simplemente un ejemplo.

y como resultado, tambien podemos predecir

## hay que darle valores "X" para que haga la predicción

*#voy a predecir un valor para el lunes sin ser Navidad del día 43 # por que tengo Mon=1 Tue=0 Wed Thu Fri Sat=0 Day=53 Xmas=0* variables.prediccion<-**data.frame**(1,0,0,0,0,0,43,0)

prediccion<-**forecast**(modArima, xreg=variables.prediccion )

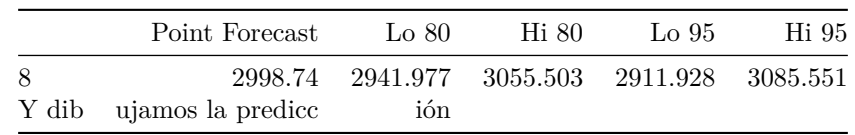

**Opción 1**

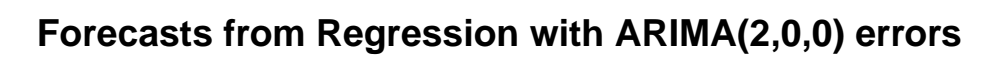

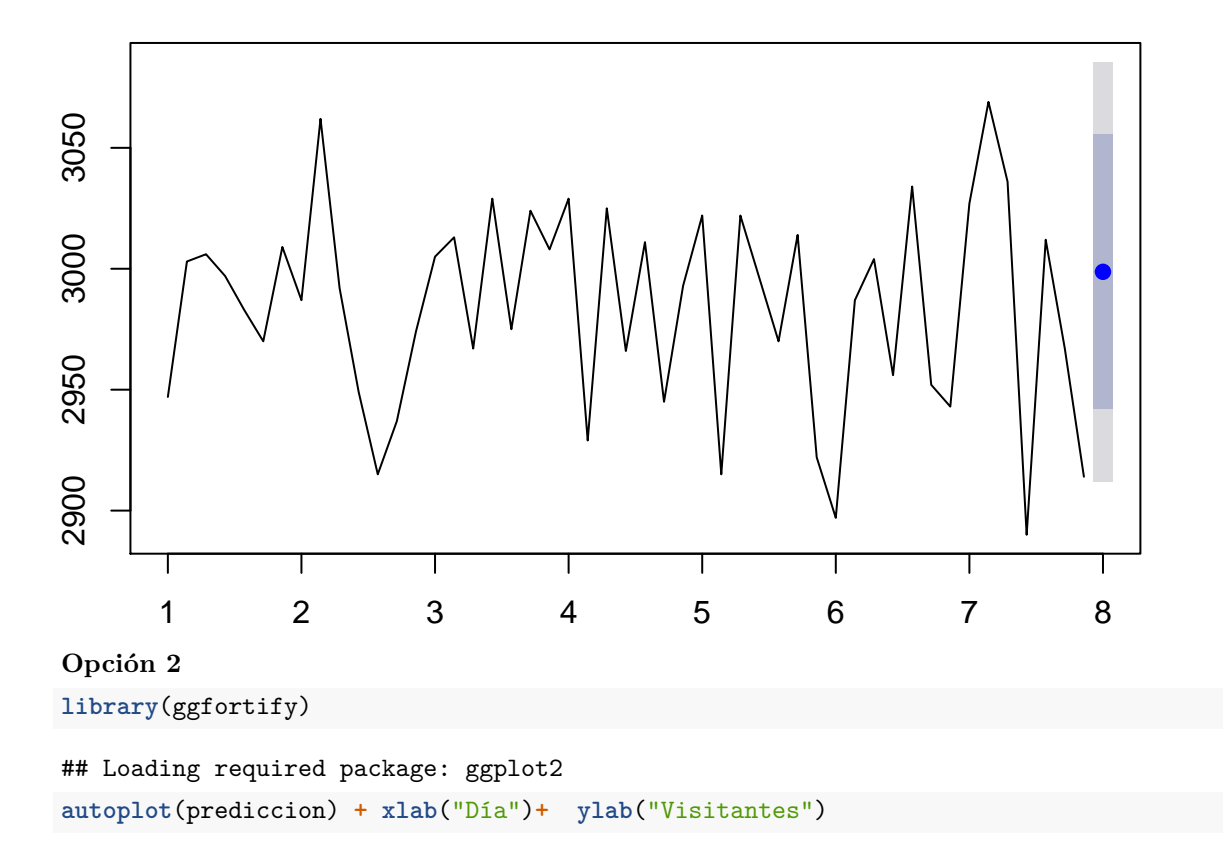

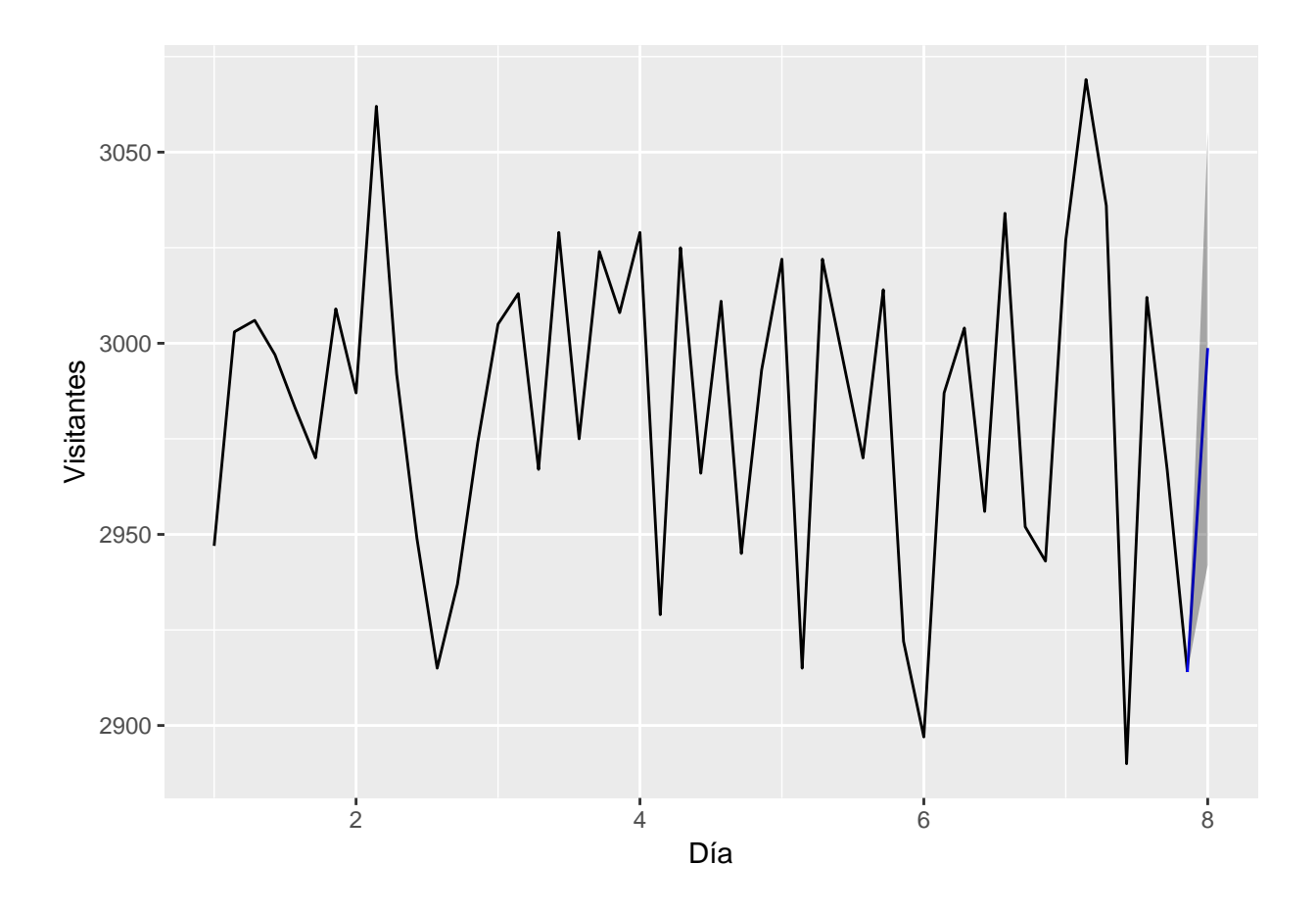

## **Más predicciones**

Vamos a pedirle más predicciones, según los valores de "X" ## hay que darle valores "X" para que haga la predicción

```
#voy a predecir un valor para el lunes sin ser Navidad del día 43
# por que tengo Mon=1 Tue=0 Wed Thu Fri Sat=0 Day=53 Xmas=0
dia1<-c(1,0,0,0,0,0,43,0)
dia2<-c(0,1,0,0,0,0,44,0)
dia3<-c(0,0,1,0,0,0,44,1) #Navidad
```
variables.prediccion<-**data.frame**(**rbind**(dia1,dia2,dia3))

prediccion<-**forecast**(modArima, xreg=variables.prediccion )

Y dibujamos

**autoplot**(prediccion) **+ xlab**("Día")**+ ylab**("Visitantes")

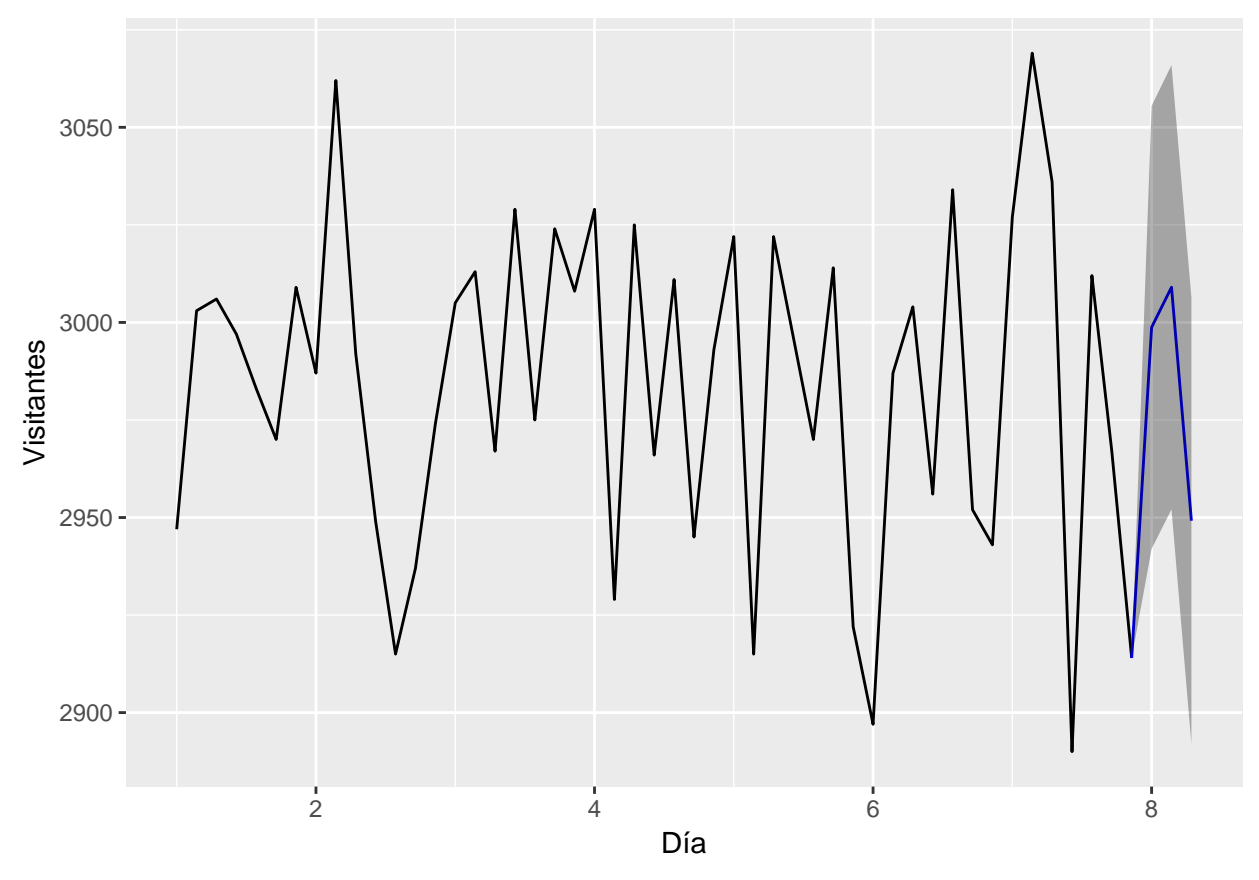

o la otra opción

**plot**(prediccion)

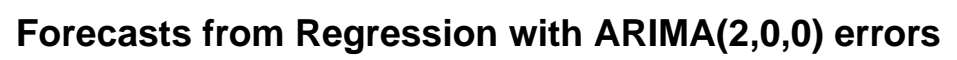

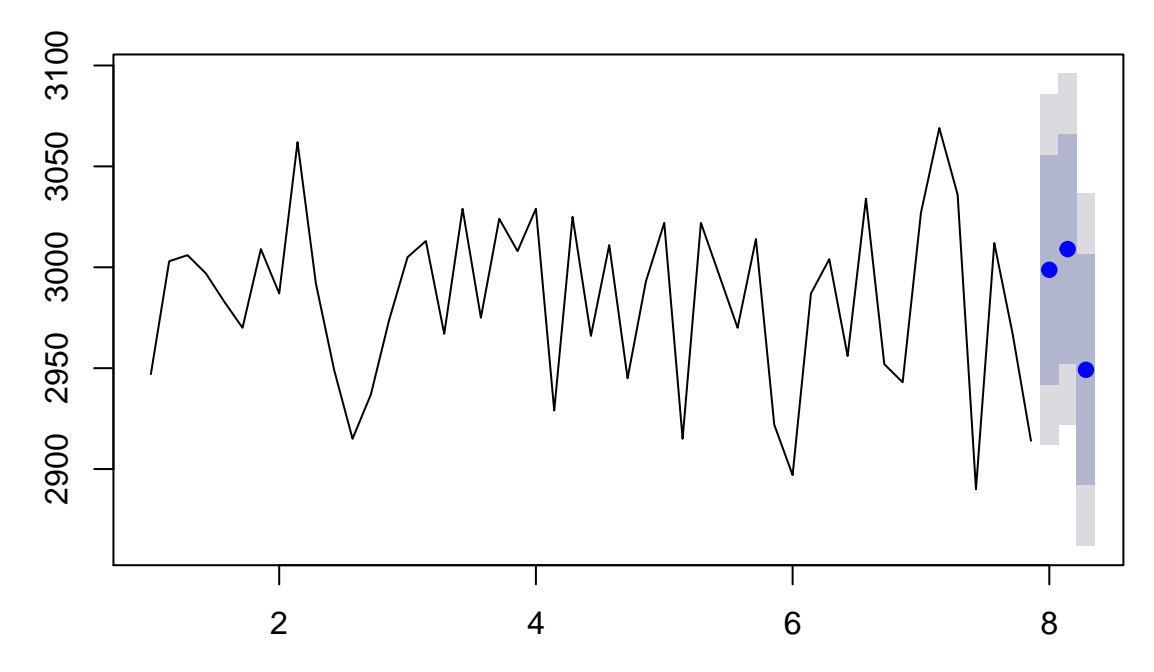

## **Escenarios**

Una vez visto esto, podemos estar interesados en generar escenarios Pesimistas, neurtros y Optimistas. Para ello lo que debemos de hacer es darle valores la **covariables** según deseemos crear esos escenarios.